## 多回路電流監視装置(RP484-CU)のバージョン確認方法

1. WWW ブラウザを起動し、多回路電流監視装置の画面を表示します。

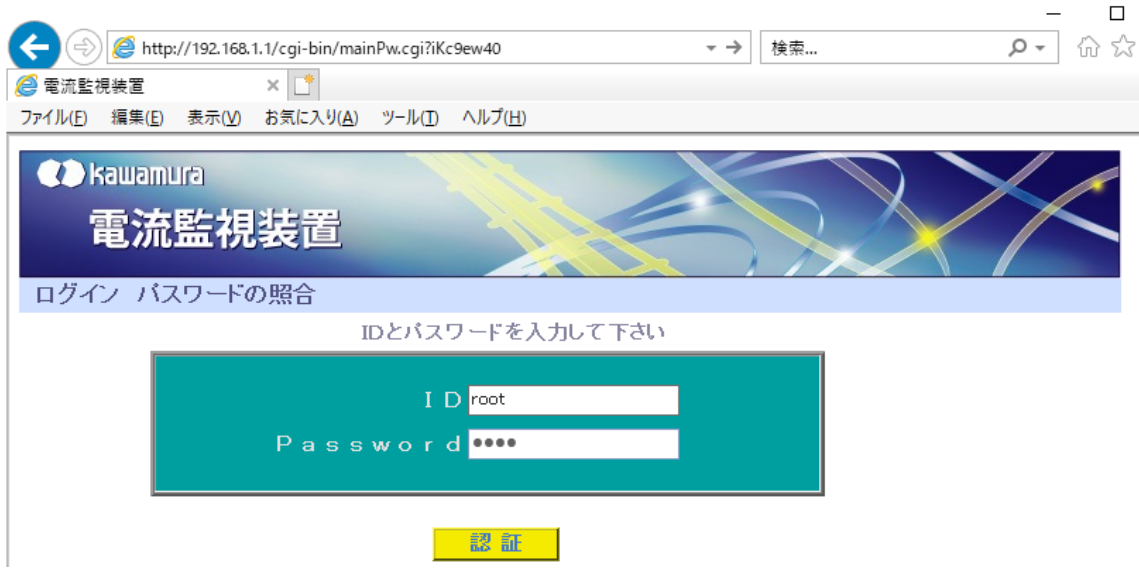

2. ログインを行いトップページメニュー画面を表示します。

トップページメニュー画面に表示されているバージョンを確認してください。

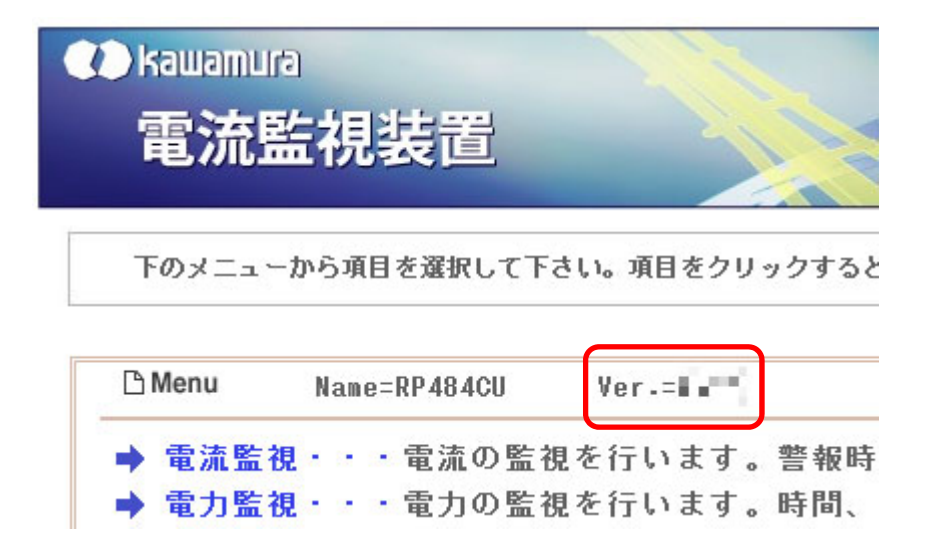